## **Ohjelma – Yleiset asetukset**

## **1. Tiedostojen ja kohteiden määritteleminen**

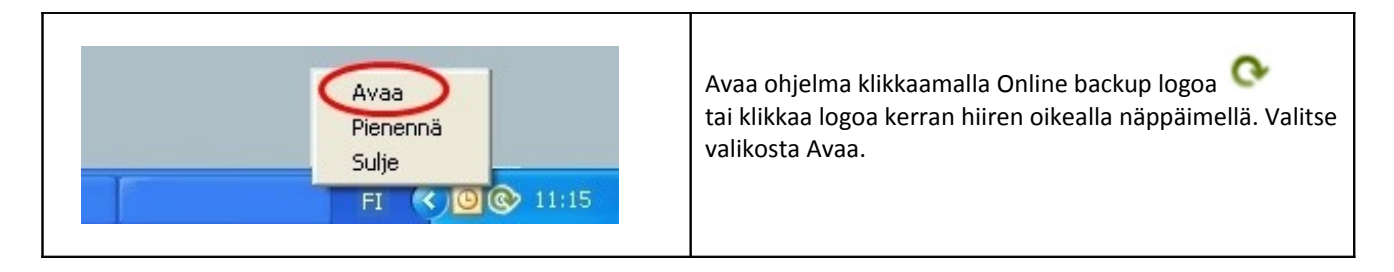

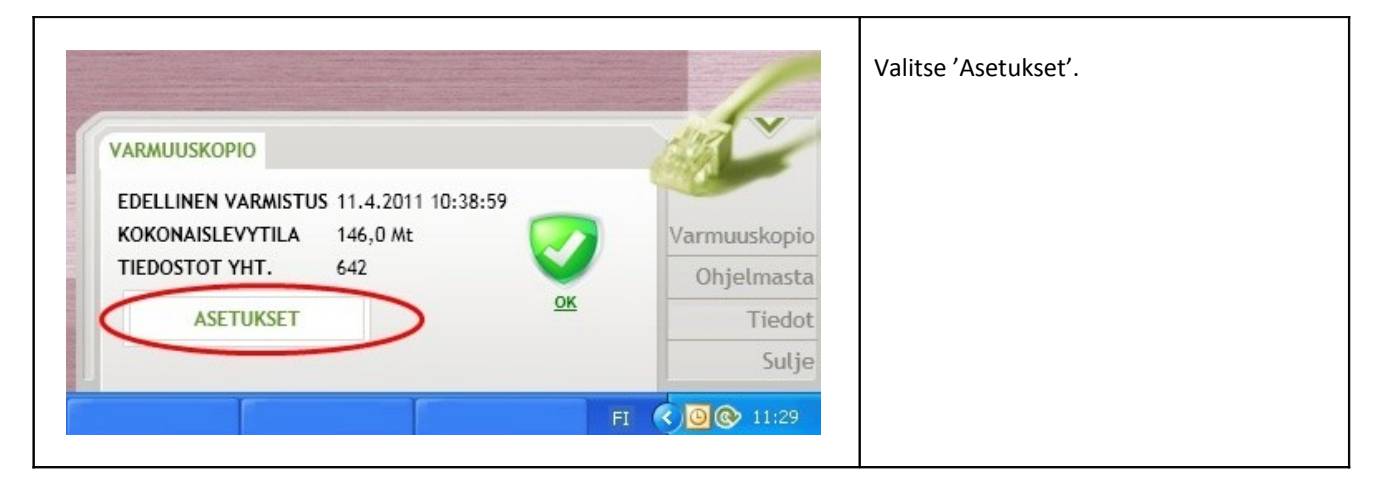

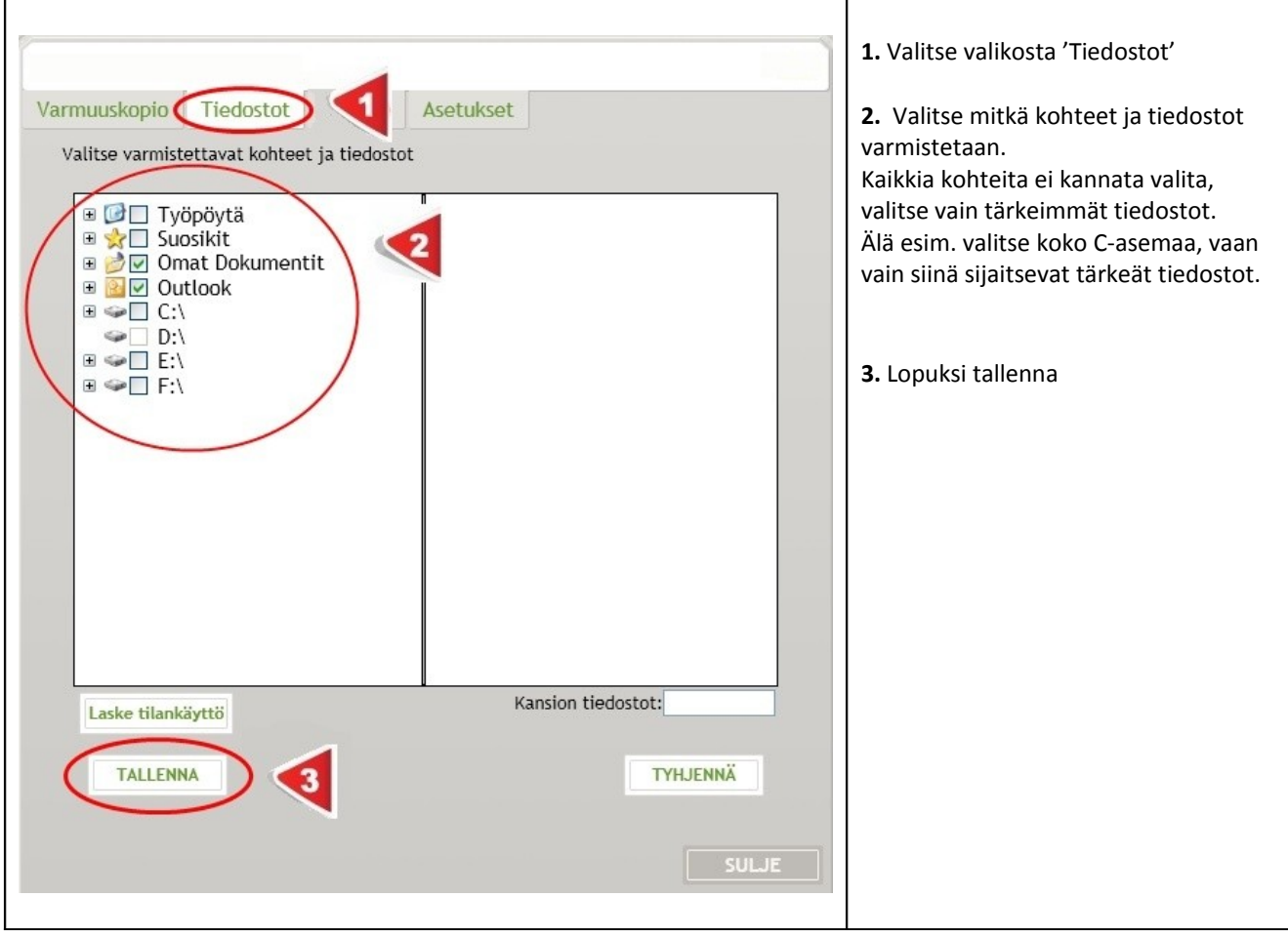

## **2. Automaattinen ajastus**

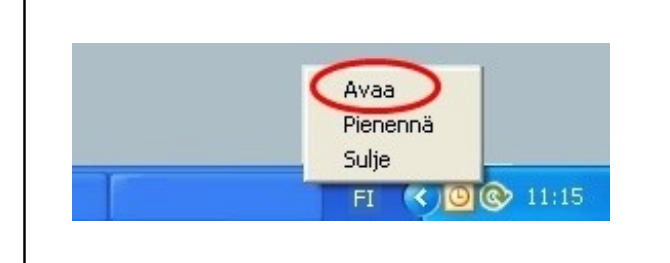

Avaa ohjelma klikkaamalla Online backup logoa tai klikkaa logoa kerran hiiren oikealla näppäimellä. Valitse valikosta 'Avaa'.

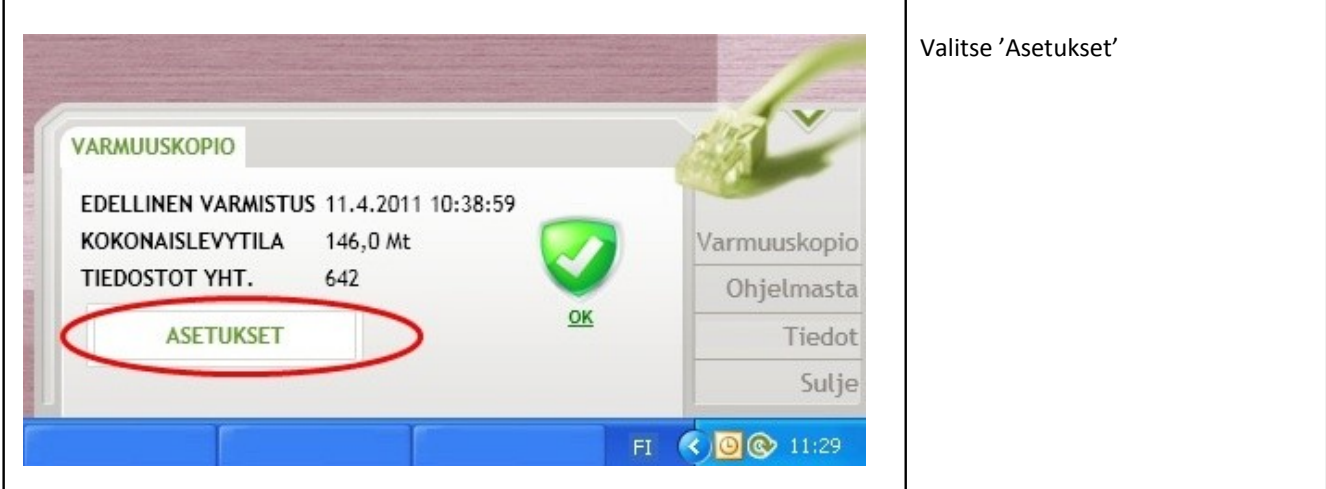

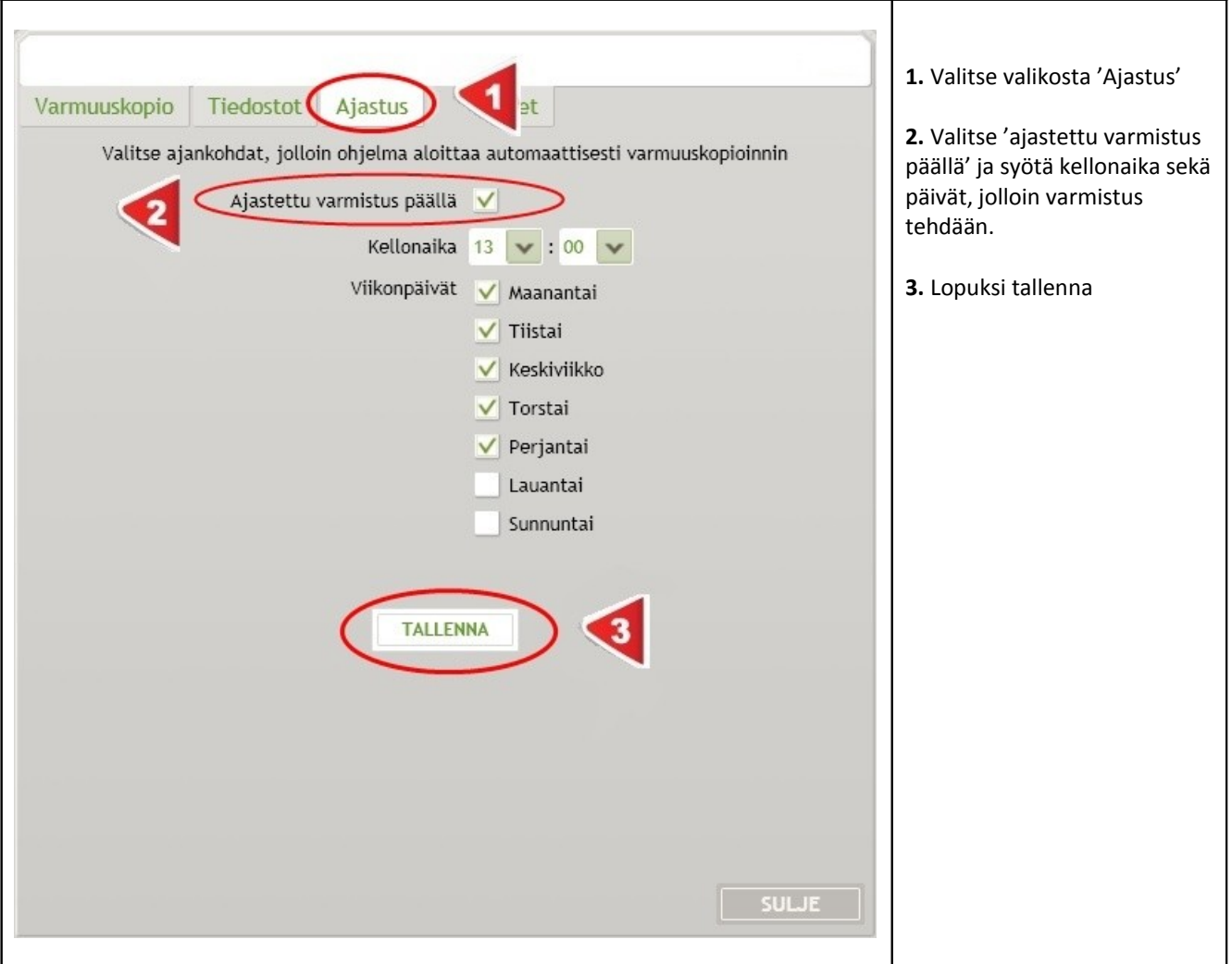

 **3. Muut asetukset**

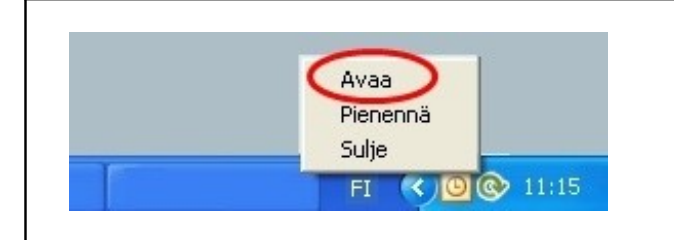

Avaa ohjelma klikkaamalla Online backup logoa tai klikkaa logoa kerran hiiren oikealla näppäimellä. Valitse valikosta 'Avaa'.

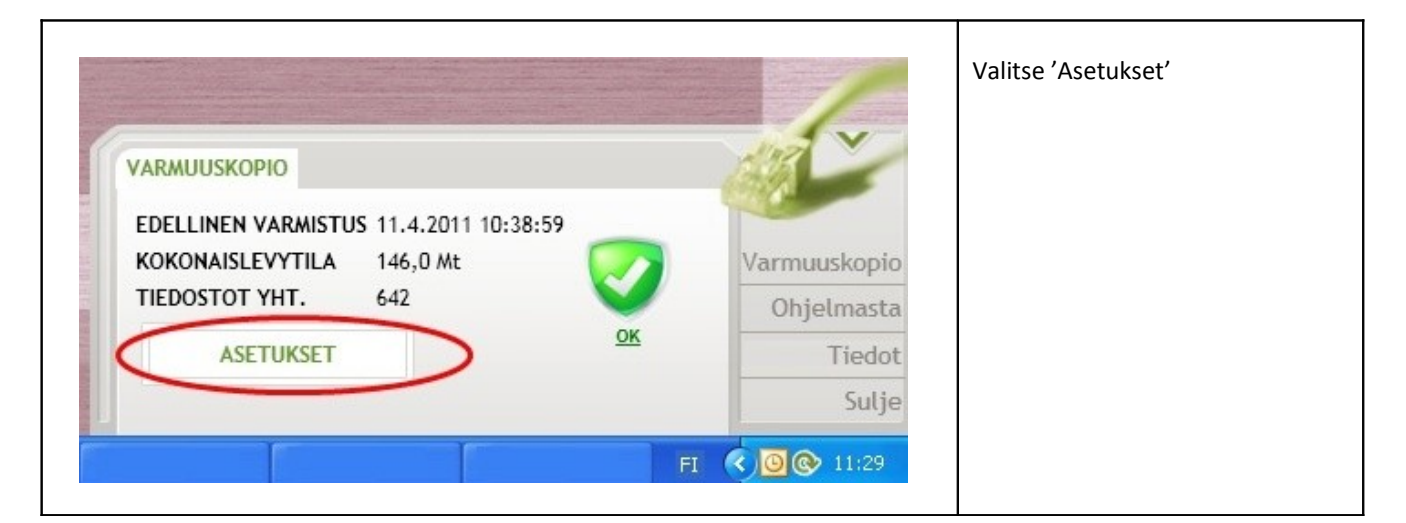

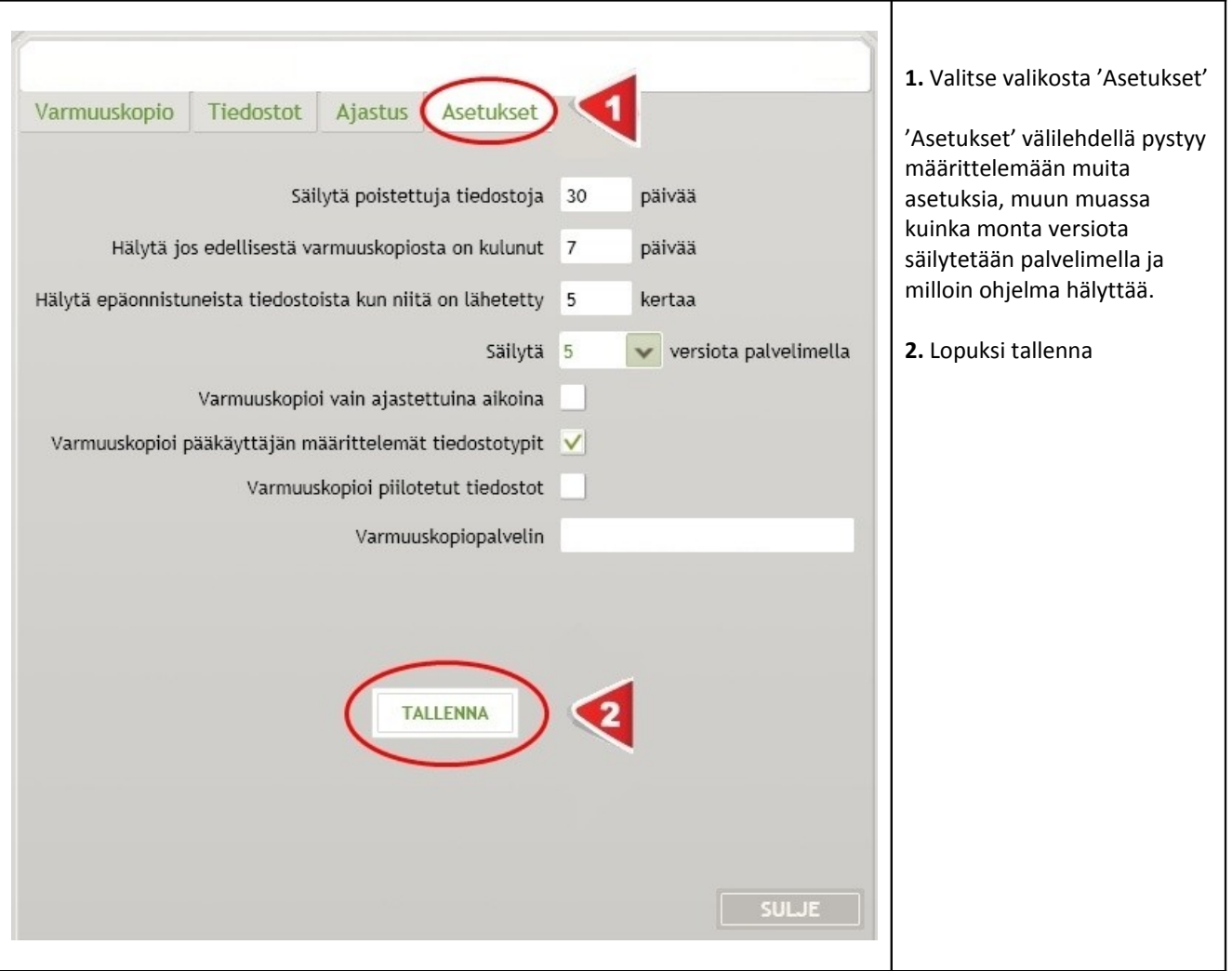

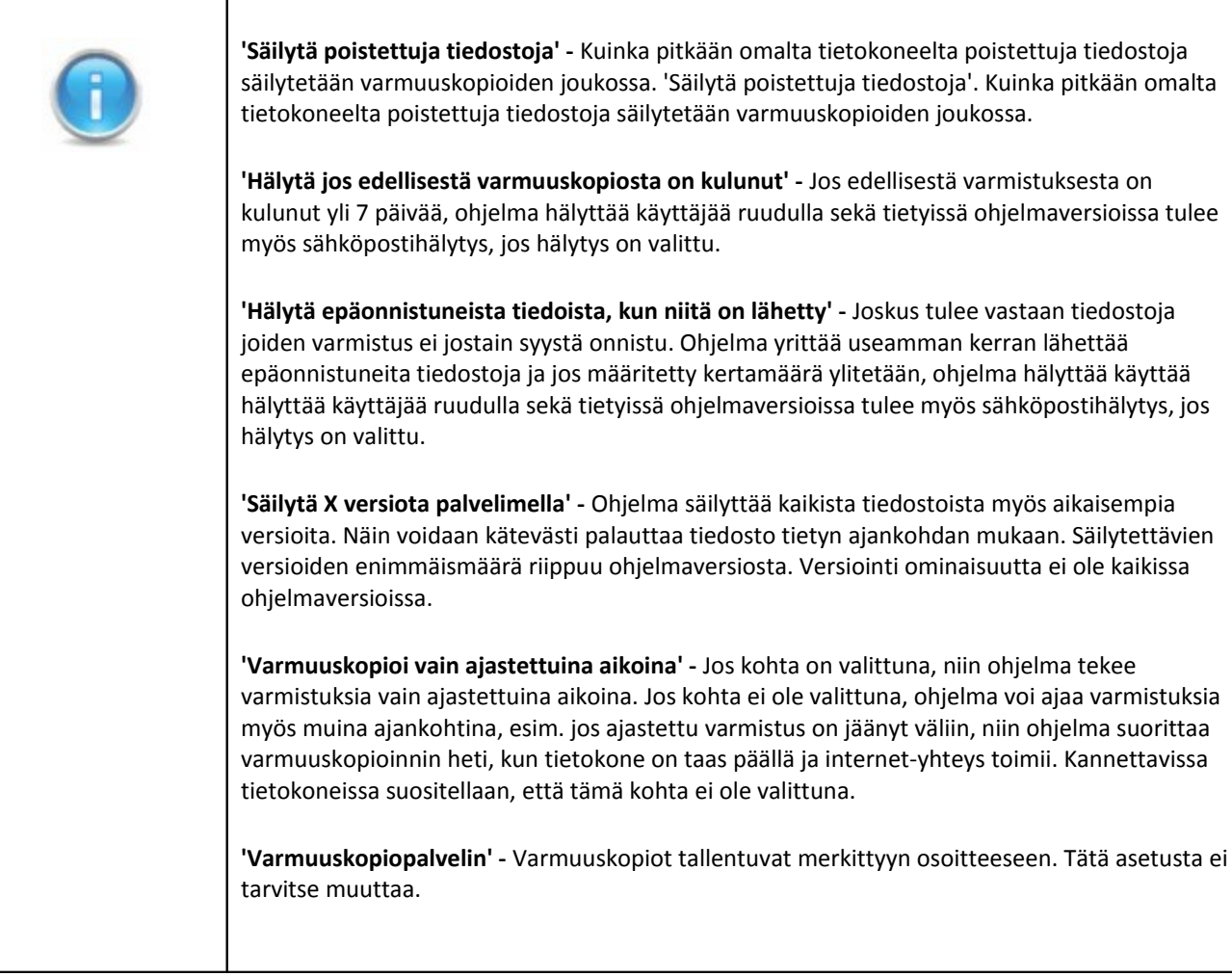

 $\overline{\phantom{a}}$